## **Final Exam Solutions**

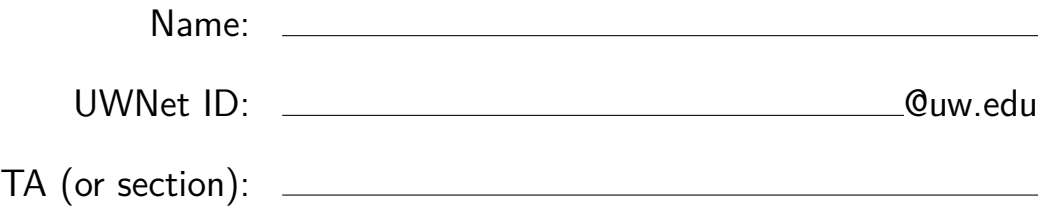

#### **Rules**:

- You have 110 minutes to complete this exam.
- You will receive a deduction if you open the test before the start or keep working after the instructor calls for papers.
- This test is open-book and open note.
- You may not use any electronic or computing devices, including calculators, cell phones, smartwatches, and music players.
- Unless otherwise indicated, your code will be graded on proper behavior/output, not on style.
- Do not abbreviate code, such as writing ditto marks ("") or dot-dot-dot marks (...). You may not use JavaScript frameworks such as jQuery or Prototype when solving problems.
- You may use JavaScript function aliases like \$ or qs **only if** you define them in your code.
- You may use the fetch syntax used in class in any JavaScript programs you write (you may assume checkStatus is included).
- If you enter the room, you must turn in an exam and will not be permitted to leave without doing so.
- You must show your Student ID to a TA or instructor for your submitted exam to be accepted.

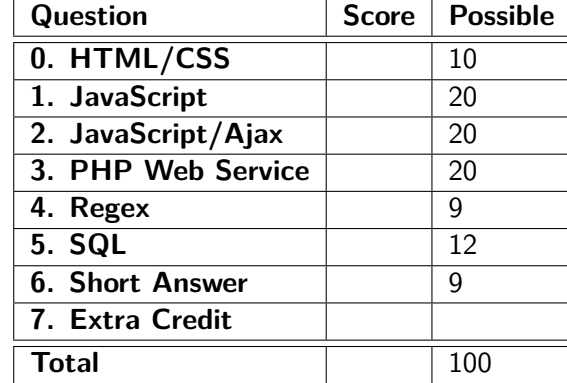

## **0. CSS is to HTML as Swag is to Snowman**

Write the full HTML and CSS files to reproduce the following output:

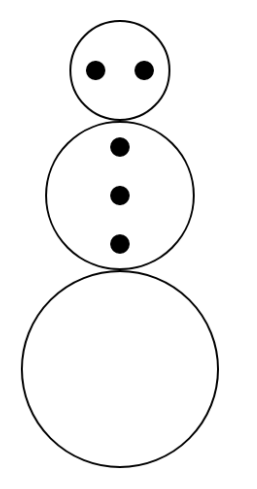

Each snowball has a 2px solid black border, a border-radius of 50%, and is centered on the page. The bottom snowball has a height and width of 200px, the middle has a height and width of 150px, and the top has a height and width of 100px. Each "spot" (eyes and buttons) has a height and width of 20px, a border-radius of 50%, and a black background. The top and middle snowballs have buttons that are equally-spaced apart (horizontally for the top and vertically for the middle snowball). You do not have to match our image exactly for the spacing between the spots, as long as they are spaced evenly and centered.

**Hint**: There are several ways to solve this problem using the different layout techniques we've learned in this class. Some will be easier to use than others.

Write your HTML and CSS solutions below.

```
Solution:
<DOCTYPE! html>
<html>
 <head>
    <link rel="stylesheet" type="text/css" href="index.css">
 </head>
  <body>
    <div id="top" class="circle">
      <div class="spot"></div>
      <div class="spot"></div>
    \langlediv\rangle<div id="middle" class="circle">
      <div class="spot"></div>
      <div class="spot"></div>
      <div class="spot"></div>
    </div>
    <div id="bottom" class="circle"></div>
  </body>
</html>
```

```
.circle {
  border: 2px solid black;
  border-radius: 50%;
 margin-left: auto;
 margin-right: auto;
}
#bottom {
 height: 200px;
 width: 200px;
}
#middle {
 height: 150px;
  width: 150px;
  display: flex;
  flex-direction: column;
  justify-content: space-around;
  align-items: center;
}
#top {
  height: 100px;
 width: 100px;
  display: flex;
  justify-content: space-around;
  align-items: center;
}
.spot {
 height: 20px;
 width: 20px;
```

```
}
```
border-radius: 50%; background-color: black;

## **1. SNOW Day in Seattle!!!**

Write a JavaScript program snow. js to add to the existing HTML and CSS (next page). This program animates a snow scene with falling snow.

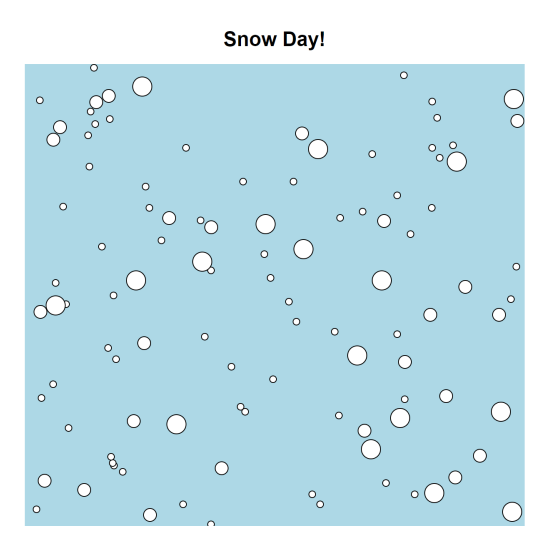

Screenshot During Animation

When the page is loaded, your JavaScript should start animations for continuously creating new snowballs and updating their position such that they give a vertical "falling" effect.

A new snowball (a div with classname snowball) should appear on the top of the #snow-scene div every 100ms, with a random x-coordinate position inside of this container. The snowballs should be randomly assigned a diameter of 10, 20, or 30 px;

Snowball positions are updated on the page every 50ms, moving down vertically. Snowballs that have a 30px diameter should move 10px down each update, while 20px snowballs should move 5px down, and 10 px snowballs should move 2px down. Whenever the top border of a snowball is no longer within the bounds of the #snow-scene container, the snowball should be removed from the DOM.

You may not use setTimout and may only create up to two intervals using setInterval.

Hint: You can use domElement.style.cssAttribute to set and retrieve css attributes.

```
<!-- HTML for Problem 1 -->
<!DOCTYPE html>
<html lang="en">
 <head>
    <title>Snow!!!</title>
    <link href="snow.css" rel="stylesheet" type="text/css" />
    <script src="snow.js" type="text/javascript"></script>
 </head>
 <body>
    <h1>Snow Day!</h1>
    <div id="snow-scene"></div>
  </body>
</html>
```

```
/* CSS for Problem 1 */
html, body { height: 100%; }
h1 {
  font-family: Helvetica, Arial, sans-serif;
  text-align: center;
}
.snowball {
  background-color: white;
  border: 1px solid black;
  border-radius: 50%;
  position: absolute;
}
#snow-scene {
  background-color: lightblue;
  height: 100%;
  margin: auto auto;
  position: relative;
  width: 800px;
}
```
Write your solution here.

```
(function() {
 let boxH;
 window.onload = function() {
   setInterval(newSnowBall, 100);
   setInterval(fall, 50);
   // gets the height of #snow-scene
   boxH = parseInt(window.getComputedStyle(document.getElementById("snow-scene")).height);
 }
```
Continue your solution here if needed.

```
function newSnowBall() {
    let div = document.createElement("div");
    let diameter = randomDiam();
    div.classList.add("snowball");
    div.style.left = randomNum(800 - diameter - 1) + "px"; // -1 is for right border
    div.style.top = 0 + "px";div.style.height = diameter + "px";
    div.style.width = diameter + "px";
    document.getElementById("snow-scene").appendChild(div);
  }
  function fall(div, speed, diameter) {
    let snowballs = document.querySelectorAll(".snowball");
    for(let i = 0; i < snowballs.length; i++){
      let snowball = snowballs[i];
      let diameter = parseInt(snowball.style.height);
      let speed = getSpeed(diameter);
      let yLoc = parseInt(snowball.style.top);
      yLoc += speed;
      if (yLoc < boxH) {
        snowball.style.top = yLoc + "px";
      } else {
        snowball.remove();
      }
    }
  }
  function getSpeed(diameter) {
    if (diameter == 30) {
      return 10;
    } else if (diameter == 20) {
      return 5;
    } else {
      return 2;
    }
  }
  function randomDiam() {
    let diams = [10, 20, 30];
    return diams[Math.floor(Math.random() * diams.length)];
  }
  function randomNum(maxValue) {
    return Math.random() * maxValue;
  }
})();
```
# **2. Fetching Pets Who Fetch with Fetch**

Write a JavaScript file pets. js that plays a guessing game with the client, displaying the name and image of a random pet owned by a CSE 154 staff member, and which keeps track of how many times the client correctly guesses the TA/instructor who owns the pet. Below is a screenshot of the page before a user has made any guesses:

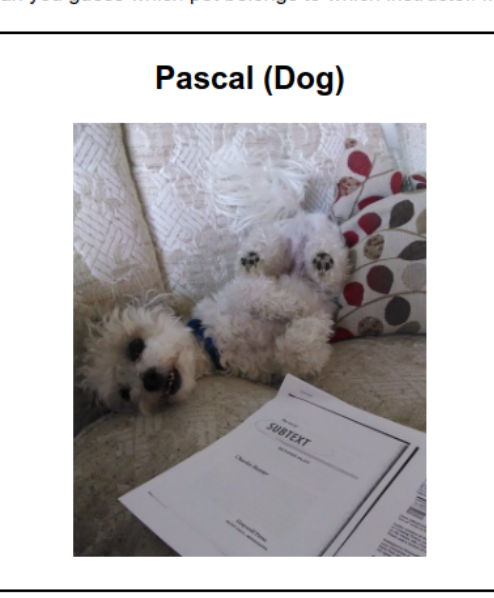

# **CSE 154 Pets!**

Can you guess which pet belongs to which instructor/TA?

Staff: Kyle v Guess! Correct guesses: 0 Total guesses: 0

## **Initial Behavior**

When the page loads, you should make an AJAX request to pets.php with a query parameter of mode=tas. Use the returned (plain text) response to populate #ta-list with a new option tag for each TA/instructor name in the result. (Hint: remember that each option tag in a <select> dropdown should have a unique value attribute to determine what the current selection is).

Example response from pets.php?mode=tas:

Conner Jeremy Kyle Lauren Melissa Sam

In addition to populating the dropdown with staff names, you should initialize the guessing game with the first random pet. You should get this data with a call to pets.php, passing the query parameter mode=random. Using the JSON response returned, you should update #pet-name and #pet-type to be the name and type of the random pet and update the source of #pet-img to be a randomly-selected image source path contained in the JSON's images array. If the array contains only one image, you should use this image as the source. When the pet image is first changed, remove the initial "hidden" class from #pet-img (you should not hide it again). Example response from pets.php?mode=random:

```
{
  name : "Melissa",
  petname : "Mowgli",
  type : "Dog",
  age : "10 months",
  images: [ "Melissa/Mowgli/mowgli_at_school.jpg",
            "Melissa/Mowgli/mowgli_in_moose_sweater.jpg",
            "Melissa/Mowgli/mowglis_first_steps.jpg",
            "Melissa/Mowgli/sleep_puppy.jpg" ]
}
```
Once the initial pet information is populated on the page, the #guess-btn should be enabled (it is initially disabled with the class "disabled" - removing this class will enable the button).

### **Processing Guesses**

When a user clicks the guess button, the button should be disabled again and the currently-selected TA/instructor name in #ta-list should be used to make a guess of the pet's owner. If the guess is correct for the current pet, increment the value for #count by one. Whenever a guess is made, #total should be incremented by 1.

Below is a screenshot after 6 guesses with 5 correct guesses (with a new random pet displayed):

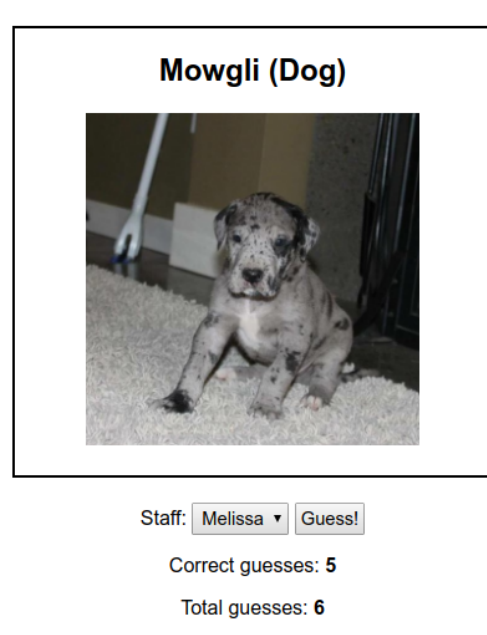

After a guess has been made, a new random pet should be retrieved from pets.php to populate the #pet-info similar to case for the first random pet. The current selection in the drop-down should remain unchanged. Once data for a new random is retrieved successfully, re-enable the #guess-btn.

# CSE 154 Pets!

Can you guess which pet belongs to which instructor/TA?

```
Provided HTML:
<!DOCTYPE html>
<html lang="en">
<head>
  <script type="text/javascript" src="pets.js"></script>
  <link href="pets.css" rel="stylesheet" type="text/css" />
</head>
<body>
  <h1>CSE 154 Pets!</h1>
  <p>Can you guess which pet belongs to which instructor/TA?</p>
  <div id="pet-info">
    <h2><span id="pet-name"></span> (<span id="pet-type"></span>)</h2>
    <img class="hidden" id="pet-img" src="" alt="super cute pet" />
  \langlediv\rangle<div id="guess-ui">
    Staff:
    <select id="ta-list"></select>
    <button class="disabled" id="guess-btn">Guess!</button>
  \langlediv>
  <div>
    <p>Correct guesses: <span id="correct">0</span></p>
    <p>Total guesses: <span id="total">0</span></p>
  \langlediv\rangle</body>
\langle/html>
```
You can start your JavaScript code here or on the next page.

Start or continue your JavaScript code here.

```
(function() {
 let ans;
 function $(id) {return document.getElementById(id);}
 window.onload = function() {
   dropDown();
   pet();
   $("guess-btn").onclick = guess;
 }
 function dropDown() {
   let url = "pets.php?mode=tas";
   fetch(url, {credentials: "include"})
      .then(checkStatus)
      .then(updateDD);
 }
 function updateDD(result) {
   result = result.split("\\n");for (let i = 0; i < result.length; i++) {
     let tag = document.createElement("option");
     tag.innerHTML = result[i];
     tag.value = result[i];$("ta-list").appendChild(tag);
   }
 }
 function pet() {
   let url = "pets.php?mode=random";
   fetch(url, {credentials: "include"})
      .then(checkStatus)
      .then(JSON.parse)
      .then(updatePet);
 }
 function updatePet(resultJSON) {
   $("pet-name").innerHTML = resultJSON.petname;
   $("pet-type").innerHTML = resultJSON.type;
   let img = $("pet-img");
   img.src = resultJSON.images[Math.floor(Math.random() * resultJSON.images.length)];
   if (img.classList.contains("hidden")) {
     img.classList.remove("hidden");
   }
   $("guess-btn").classList.remove("disabled");
   ans = resultJSON.name;
 }
```

```
function guess() {
    $("guess-btn").classList.add("disabled");
    var dropDown = $("ta-list");
    var guess = dropDown.value;
    if (guess == ans) {
      let correct = $("correct").innerHTML;
      correct = parseInt(correct) + 1;$("correct").innerHTML = correct;
    }
    let total = $("total") . inner HTML;total = parseInt(total) + 1;$("total").innerHTML = total;
   pet();
  }
})();
```
## **3. The Thing That We Fetch From For Fetching Pets Who Fetch**

Write a PHP web service called pets.php which provides data about CSE 154 staff and their pets. For this problem, assume your PHP file is in the same directory as pets.txt and a collection of folders for each TA/instructor. On the rest of this page, we will provide a short overview of the files/directories you will work with. The implementation requirements for the web service will be given on the following page.

#### **pets.txt**

This file contains information about each staff member's pet on its own line, in the following format:

name petname pettype petage

where name is the staff member's first name, petname is the name of the pet owned by name, pettype is the type of pet, and petage is the age of the pet. You may assume name, petname, and pettype contain no spaces and have only English alphabet letters, but petage may have spaces and numbers (e.g. "1 month" or "8 years"). Note that some staff members have more than one pet, but each pet is on its own line.

An example of pets.txt is given below:

Melissa Mowgli Dog 10 months Kyle Pascal Dog 9 years Sam Cachaca Dog 3 years Lauren Spot Cat 16 years Lauren Jack Cat 16 years Lauren Whitney Cat 16 years Jeremy Coloratura RainbowPony 154 days Conner Bailey Dog 6 months

#### **Staff and pet directories**

Any staff member who has a pet has a directory named for each of their pets. Each pet directory contains at least one .jpg photo (it may also include non-jpg file types). For example, Melissa's dog Mowgli is her only pet. So in the folder Melissa/, there is a folder called Mowgli/ which contains the following files:

mowgli\_at\_school.jpg mowgli\_in\_moose\_sweater.jpg mowglis\_first\_steps.jpg mowglis\_growth\_chart.csv sleepy\_puppy.jpg

Manesh does not have a pet, so in the directory Manesh/, there are no directories for pets (although there may be other folders/files in his directory). When implementing your PHP, you may assume that the format of each staff member's name and their pet's name is exactly the format of the corresponding folder names.

## **Web Service Implementation**

Your web service should accept two possible modes (case-insensitive):

#### **mode=tas**

If a mode of tas is passed as a GET parameter, your web service should output as plain text a list of all staff members who own pets, with each TA/instructor's name on its own line. Below is example output:

Conner Jeremy Kyle Lauren Melissa Sam

#### **mode=random**

If a mode of random is passed as a GET parameter, your web service should output a JSON response with information about a random pet listed in pets.txt as is shown in Problem 2. The general format of the expected JSON response is provided below:

```
{
  name: "staffname",
  petname: "petname"
  type: "pettype",
  age: "petage",
  images: ["image01.jpg", "image01.jpg", ...]
}
```
Anything above in quotes should be replaced with the corresponding information unique to the randomly-chosen pet.

The array of images for the pet (the value for the JSON's images key) should contain all .jpg images found in the directory **name/petname/** given as full paths relative to the location of pets.php. For example, if Mowgli was the random pet result for a call to pets.php?mode=random, the result JSON would be identical to that from Problem 2. Each pet in pets.txt should have an equally-likely chance of being returned from this mode.

If either mode is not passed, your program should output an error with a status of "HTTP/1.1 400 Invalid Request" and a plain text error message, "Error: Please pass in a mode parameter of tas or random."

Start your PHP code here or on the next page

Start of continue your PHP code here

```
<?php
  $pets = file("pets.txt");
  if(isset(\text{$GET["mode"]}) \&& \text{$GET["mode"] = "tas") {
    header("Content-type: text/plain");
    $final_array = array();
    foreach($pets as $line) {
      Ita_array = explode("", $line, 4);if(!in_array($ta_array[0], $final_array)) {
        array_push($final_array, $ta_array[0]);
        print "$ta_array[0]\n";
      }
    }
  } else if(isset($_GET["mode"]) && $_GET["mode"] == "random") {
    $pet = $pets[array_rand($pets)];
    list($name, $petname, $type, $age) = explode(" ", $pet, 4);
    $images = glob("$name/$petname/*.jpg");
    foreach($images as $image) {
      $image = str_replace("$name/$petname/", "", $image);
    }
    $output = [
      "name" \Rightarrow $name,
      "petname" => $petname,
      "type" => $type,
      "age" \Rightarrow $age,
      "images" => $images
    ];
   header("Content-type: application/json");
    print json_encode($output);
  } else {
    header("HTTP/1.1 400 Invalid Request");
    header("Content-type: text/plain");
   print "Error: Please pass in a mode parameter of tas or random.";
  }
?>
```
# **4. RegEx**

## **a. Caaafffeeeinee!!!!!**

It's finals week, and as true Seattlites, we need caffeine to survive it. Write a regular expression to match all Strings that contain the words "coffee", "mocha", or "green tea" containing no digits or special characters (space characters should be accepted). Both lower-case and upper-case letters are allowed for any letter in the String.

#### **match:**

Venti black coffee with five espresso shots grande white chocolate MOCHA Green tea rice COFFEE BEANS **Coffeescript** 

**don't match:** bubbletea koFFing bean

### **Solution:**

 $\hat{[a-zA-Z\setminus s]}*(\text{cofree}| \text{mocha}| \text{green tea})[\text{a-zA-Z\setminus s}]*\$$ 

## **b. Deoxy-what?**

Write a regular expression to match DNA sequences that consist of codons (sequences of three nucleotides [A, C, T, or G]). The expression should only match sequences that start with the start codon 'ATG' and end with one of the following three stop codons: 'TAA,' 'TAG,' or 'TGA.' Any number of codons with any sequence of nucleotides may be between a start codon and a stop codon. Sequences that do not have complete codons (i.e., those which do not have nucleotide counts that are multiples of three) should not be accepted.

#### **match:**

ATGTAA ATGTAATAATAG ATGATCAAAAACTAG

#### **don't match:**

TAGTAG TAGATG ATGGTAAT

```
\hat{T}ATG([ACGT]{3})*((TAA)|(TAG)|(TGA))$
```
## **c. SELECT-em ALL!**

Write a regular expression that accepts simple SQL select statements. That is, any SQL statement that:

- starts with "SELECT" followed by one or more comma-separated column names followed by
- by a single "FROM" statement followed by
- one or more comma-separated table names and
- **•** is finished optionally with an semi-colon  $($ ;)

A valid column or table name contains only letter characters (no spaces, numerical, or special characters), except that a column name may optionally include a single ". within the name string (not at the start or end). SELECT and FROM must be **both** all-lowercase or **both** all-uppercase.

#### **match:**

SELECT puppy FROM puppies; select pokemon.name, pokemon.nickname, type from pokemon; SELECT FrOm FROM SeLeCT SELECT quilts, quarts, quinoa FROM Qstore;

#### **don't match:**

FROM puppies SELECT puppy; SELECT puppy FROM p.uppies; select .name, FROM pokemon; SELECT puppy from puppies Select foo fRom bar; SELECT puppy FROM puppies WHERE puppy='mowgli';

```
\widehat{C}(\text{select } ([a-zA-Z]*\backslash .?[a-zA-Z]*)(, [a-zA-Z]*\backslash .?[a-zA-Z]*)* * from [a-zA-Z]*;?)(SELECT ( [a-zA-Z] * \ . ? [a-zA-Z] * ) (, [a-zA-Z] * \ . ? [a-zA-Z] * ) * FROM [a-zA-Z] * ; ?)$
```
# **5. Would You Like a Table With That Menu?**

Consider the following tables in a database called "Cafe":

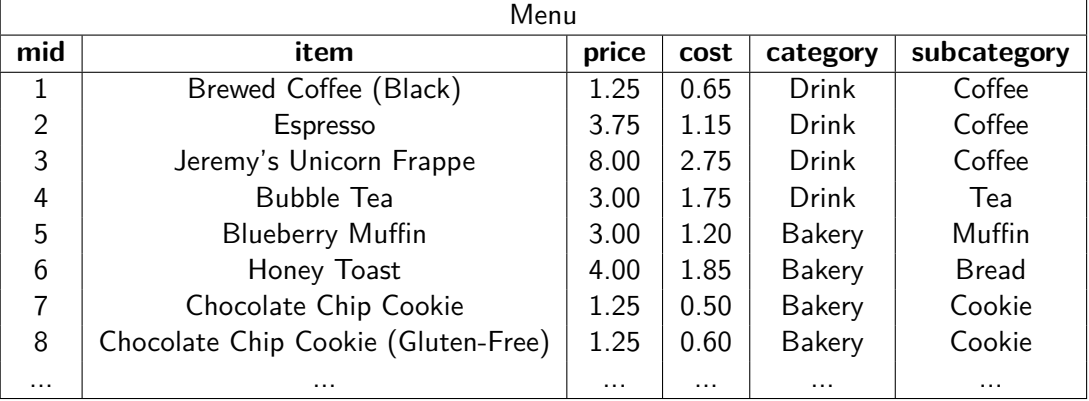

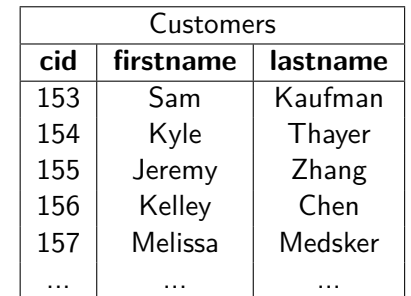

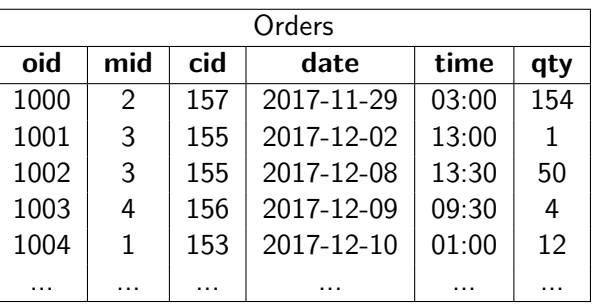

The Menu table has a primary key of **mid**, the Customers table has a primary key of **cid**, and the Orders table has a primary key of **oid**. The **mid** and **cid** attributes in Orders correspond to the primary keys in Menu and Customers, respectively.

The questions are on the next page.

(a) Write a SQL query which returns the item name, date, time, and the last name of the customer for all Coffee Drink orders (Drink orders with subcategory 'Coffee') which were made in the year 2017. Results should be ordered by the most recent order first.

Hint: You can treat the date attribute as a normal SQL string to determine whether it is a date in 2017. date and time are comparable as expected. That is, the date 2017-12-08 (December 8, 2017) is considered 'greater than', or 'more recent' than 2017-05-02 (May 2nd, 2017) and the time 13:00 (13:00 or  $1:00$  PM) is considered 'more recent' in a given day than  $01:00$   $(01:00$  or  $1:00$  AM).

#### **Solution:**

```
SELECT i.item, o,date, o.time, c.lastname
FROM Orders i
JOIN Customers c ON i.cid = c.id
JOIN Menu m ON i.mid = m.id
WHERE i.date >= '2017-01-01'
AND i.date <'2018-01.01' // optional
AND m.category = 'Drink' // optional
AND m.subcategory = 'Coffee'
ORDER By i.date DESC, i.time DESC;
```
(b) Write a SQL query which returns the first and last name of the customer, time of order, menu item, and category for all customers who have both an order for a Drink and an order for a Bakery item in the database (they may have more than one order for both categories, but you should include all of the orders for customers who meet this requirement). There should be no duplicate rows with the same customer, order time, menu item, and category.

```
SELECT DISTINCT c.firstname, c.lastname, o1.time, m1.item, m1.category
FROM Orders o1, Customers c, Menu m1, Orders o2, Menu m2
WHERE o1.mid = m1.midAND o2.mid = m2.midAND c.cid = 01.cidAND c.cid = o2.cidAND ((m1.category = "Drink" AND m2.category = "Bakery") OR
    (m1.category = "Bakery" AND m2.category = "Drink"))
```
## **6. Short Answers**

1. What is the difference between a relative link and an absolute link?

### **Solution:**

A relative link is relative to the path of the file that references the link. An absolute link is the full url, including the http/https at the beginning.

2. Why is it important to use the module pattern in JavaScript?

## **Solution:**

To prevent pollution of the global namespace; to prevent conflict between duplicate variables/functions between different scripts.

3. Provide one real-world example where a cookie would be more appropriate to use than a session

### **Solution:**

Client-side navigation preferences for an e-commerce shopping site.

4. Provide one real-world example where a session would be more appropriate to use than a cookie

#### **Solution:**

Server-side login validation on a banking site.

5. What is one advantage of using a SQL database over text files to store data?

## **Solution:**

SQL databases are easier to query, join, manipulate, and are easier to scale than text-files. It is also much easier to allow multiple users to query/update the same database at once.

6. What are two ways of making a website more accessible for users with different abilities?

## **Solution:**

Using colors that are easily distinguishable for users who are color-blind. Avoiding the use of directional text. Using attributes like descriptive alt text which can be easily identified by screenreaders.

7. What is the difference between a GET and POST request in PHP?

### **Solution:**

A GET request is used primarily to retrieve data from the server, and may include parameters in the request URL. A POST request is primarily used to send data to the server (data may still be returned in the response) and any parameters sent are encrypted (e.g. using FormData).

8. Why is it important to specify the content type header in PHP when outputting something?

## **Solution:**

By default, PHP outputs content as HTML. Content type needs to be set explicitly whenever it is expected in a different format (e.g. plain text, JSON, etc.)

9. Explain one way someone could do something bad by exploiting a vulnerability in your site if it wasn't written securely.

## **Solution:**

Injecting a JS script onto the page when the page is loaded, or when code to do so is entered in a form input. Submitting a form with SQL modification queries (e.g. DROP TABLE) when there is no client-side verification/escaping.

# **7. Extra Credit (1 extra credit point)**

If your TA were an HTML tag, which one would they be, and why? You may also give us an artistic rendering of your TA as an HTML tag, if you prefer. (Drawing, poetry, etc). Any work that appears to have taken more than 1 minute of effort and is not offensive/inappropriate will receive the extra credit point.